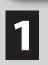

#### **STEP 1: COMPLETE APPLICATION FOR ADMISSION**

• Apply online at **OpenCCCApply** (To create an account you must have an email address)

- The most important item on the application is to use your correct social security number
  After your online application is received and processed, an e-mail will be sent informing
- you of your admission status or requesting additional information, if needed
- Once application is accepted, you will receive your IVC Student ID (G) number via email
- Any questions contact the Admission & Records (Bldg. 10) at (760) 355-6101

## **STEP 2: ASSESSMENT TEST**

- The ACCUPLACER Placement test is available at the Assessment Center (Bldg. 400, room 401)
   NO APPOINTMENT NECESSARY; however, you MUST arrive during testing hours to allow enough time to complete all tests. Click on link to view the ACCUPLACER Schedule
- Full Assessments include language (reading and writing) and math
- The ACCUPLACER Placement test is not timed, most students take 2 to 2 1/2 hours to complete all tests
- You MUST bring a valid photo ID card and have an IVC Student ID (G) number
- Any questions contact the Assessment Center at (760) 355-6450

## **STEP 3: ONLINE ORIENTATION**

- Click on link to complete the Online ORIENTATION
- Input your First Name, Last Name, Student ID, and current Term
- Click on ENTER DO NOT ENTER AS GUEST

# **STEP 4: COUNSELING & EDUCATIONAL PLANNING**

- You can complete the Abbreviated Education Plan online or schedule a counseling appointment to complete an Abbreviated or Comprehensive Student Educational Plan
- To schedule an appointment or questions contact the Student Services Center (Bldg. 100) at (760) 355-6543

5

# **STEP 5: APPLY FOR FINANCIAL AID**

- Apply online for financial aid by completing the FAFSA at **www.fafsa.gov**. AB 540 students can apply for Cal Grants and fee waivers at **dream.csac.ca.gov**
- Access your WebSTAR to see if you have any messages or unsatisfied requirements
- If eligible, you must accept your Terms and Conditions in WebSTAR before funds will be disbursed via debit card or direct deposit
- Any questions contact the Financial Aid office (Bldg. 1700) at (760) 355-6266

**STEP 6: REGISTER FOR CLASSES** 

- Login to your **WebSTAR** account to register for classes. During Priority and Late Registration you may register online seven days a week
- Login to your **Student Portal** to view your registration date and time
- Access your WebSTAR to view and print your class schedule

7

### STEP 7: PAY FEES

- Pay your enrollment, health, and parking fees through WebSTAR. Click to view other **payment options**
- Any questions contact the Business office (Bldg. 10) at (760) 355-6478

**STEP 8: BUY BOOKS** 

• You may purchase your textbooks at the IVC Bookstore or online at **IVC Bookstore** • Any questions contact the IVC Bookstore (Bldg. 1900) at (760) 355-6394

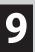

#### **STEP 9: GO TO CLASS**

• You MUST attend the first meeting of each class or you will be DROPPED

\*STEPS 1 thru 4 must be completed to receive PRIORITY REGISTRATION

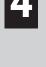